#### **E-mail**

# E-mail

- E-mail je označení pro elektronickou poštu.
- E Electronic
- Mail pošta
- Pomocí této pošty můžeme komunikovat písemnou formou z kterýmkoliv dalším uživatelem internetu, který má zřízenu schránku a e-mailovou adresu.
- K poště můžeme přikládat přílohy dokumenty v digitální podobě např. texty, obrázky, fotografie, zvuk, video a další.

### Rizika e-mailu

- Přestože je elektronická pošta značným urychlením a zjednodušením komunikace, skrývá v sobě její používání i značná rizika.
- Čeho se vyvarovat:
- Zasílání velkých příloh :
- Sdělování osobních údajů a přeposílání adres
- Zasílání neověřených a poplašných zpráv
- Zasílání různých programů
- Nebezpečí virů:
- Neotevírat poštu z neznámých adres

## Poštovní klient

- V současné době jeden ze základních druhů komunikace využívající služeb internetu.
- Každý, kdo chce využívat této služby, musí mít přístup na internet (PC, mobilní komunikační zařízení – PDA, mobil.), musí mít svoji e-mailovou adresu a schránku.
- Schránku zřídí uživateli provider serveru, na kterém je uživatel přihlášen, nebo využije bezplatné nabídky serverů k této službě určených (např. Seznam.cz, Hotmail.com, Centrum.cz)
- Potom využívá služeb těchto serverů. Jiná možnost je využívat služeb poštovních klientů (programů). To má však nevýhodu v tom, že s poštou nelze pracovat kdekoliv, ale pouze tam, kde je klient nainstalován.
- K takovýmto klientům patří např.:
- Mozilla Thunderbird
- Microsoft Outlook 2003
- Outlook Express
- Tyto programy jsou rozšířeny o další kancelářské možnosti (kalendář, plánování, kontakty a vizitky.)

## **MS Outlook Express**

• **MS Outlook Express** je program patřící do skupiny poštovních klientů. Tyto programy umožňují přijímat a odesílat e-maily. **E-mail** je anglický výraz pro elektronickou poštu, který se vžil i u nás. E-mail je dopis (zpráva) v elektronické podobě, zasílaný pomocí internetu

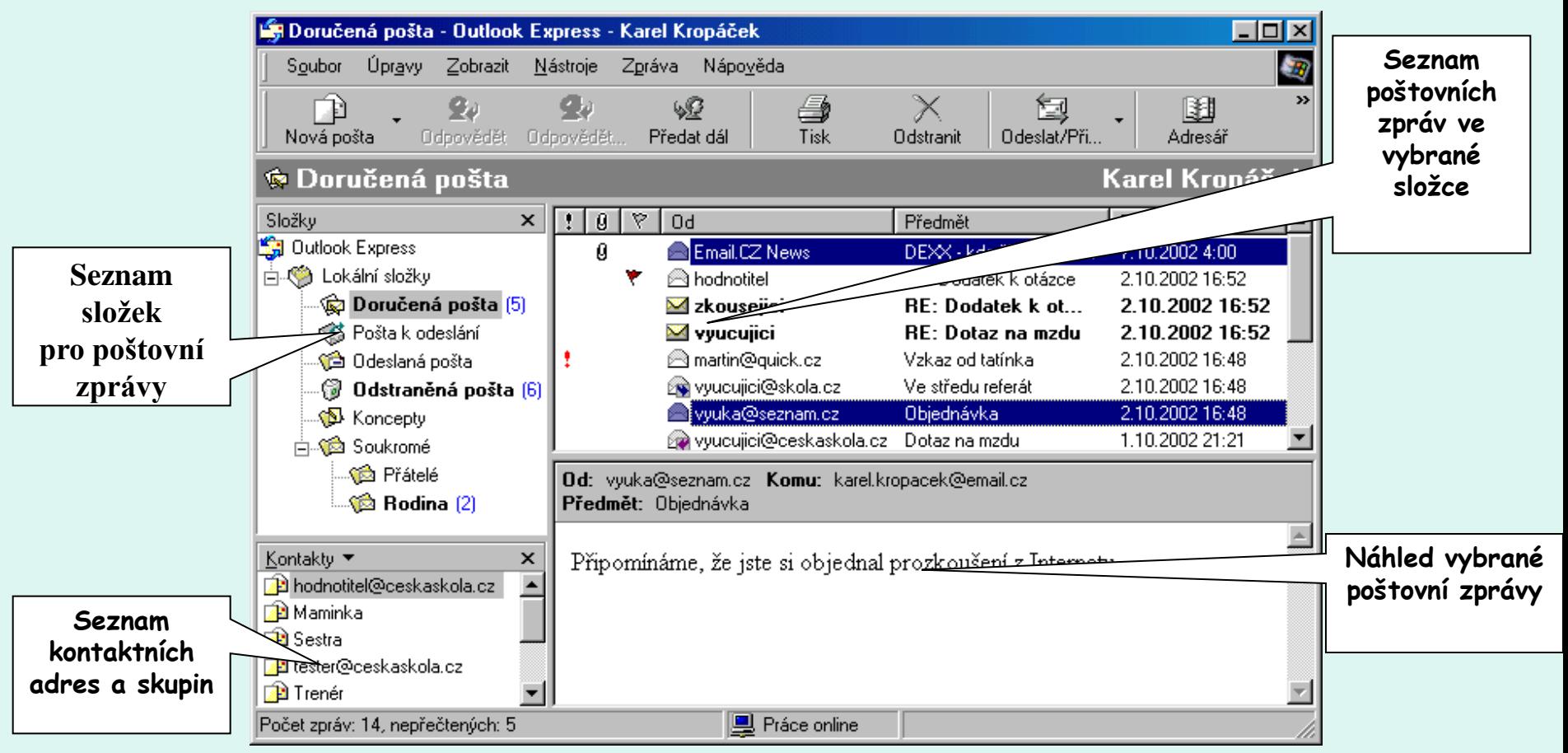

### Složky

• Složka **Doručená pošta** obsahuje zprávy, které nám zaslali jiní uživatelé internetu.

Složka **Pošta k odeslání** obsahuje zprávy, které jsme napsali, ale poštovní klient je ještě nestihl odeslat.

Složka **Odeslaná pošta** obsahuje zprávy, které jsme napsali a již byly poštovním klientem odeslány.

Složka **Odstraněná pošta** slouží k dočasné úschově zprávy, které jsme odstranili z ostatních složek.

Do Složky **Koncepty** se ukládají rozepsané zprávy

Zprávy

• *Seznam zpráv*

 $\mathbb{Q}$ 

• **Záhlaví seznamu zpráv**

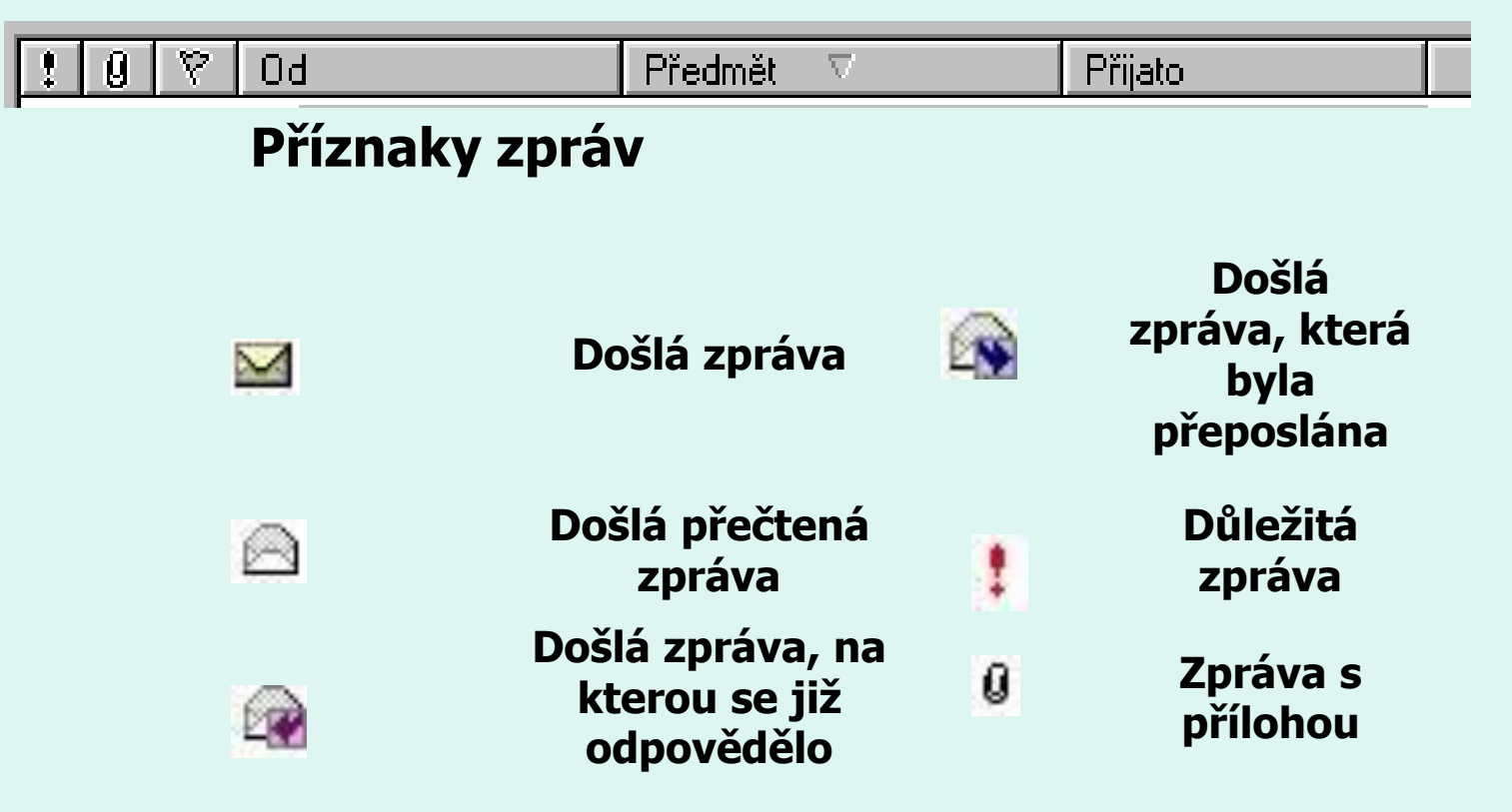

## E-mailová adresa

- Musí ji mít každý a adresa musí být opět jedinečná.
- Adresu mám buď přidělenou na poštovním serveru, nebo mi ji nabídne poskytovatel této služby.
- Je psána obvykle písmeny anglické abecedy s použitím znaku zavináč @

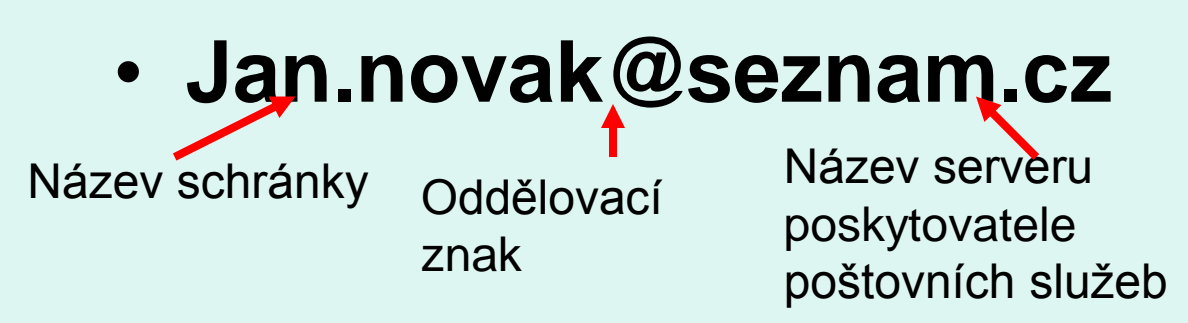

#### Struktura e-mailu

- Do vstupního pole **Komu** i **Kopie** se zapisují **e-mailové adresy příjemců**, kterým chceme zprávu poslat. *Pokud je těchto adres víc, oddělují se středníkem.* 
	- » Do vstupního pole **Předmět** se zapisuje **jednoduché označení zprávy**. Toto označení se pak příjemci objevuje v seznamu zpráv.
	- » *Okno odpovědi*
	- » Pokud u doručené zprávy klepneme na nástroj **Odpovědět**, otevře se nám okno pro napsání nové zprávy, v němž jsou již vyplněna vstupní pole **Komu** a **Předmět**.
	- » Pokud u doručené zprávy klepneme na nástroj **Odpovědět všem**, otevře se nám okno pro napsání nové zprávy, v němž jsou již vyplněna vstupní pole **Komu**, **Kopie** a **Předmět**.
	- » *Okno pro předání zprávy*
	- » Pokud u doručené zprávy klepneme na nástroj **Předat dál**, otevře se okno pro napsání nové zprávy, v němž je vyplněno jen pole **Předmět**.

#### E -mail

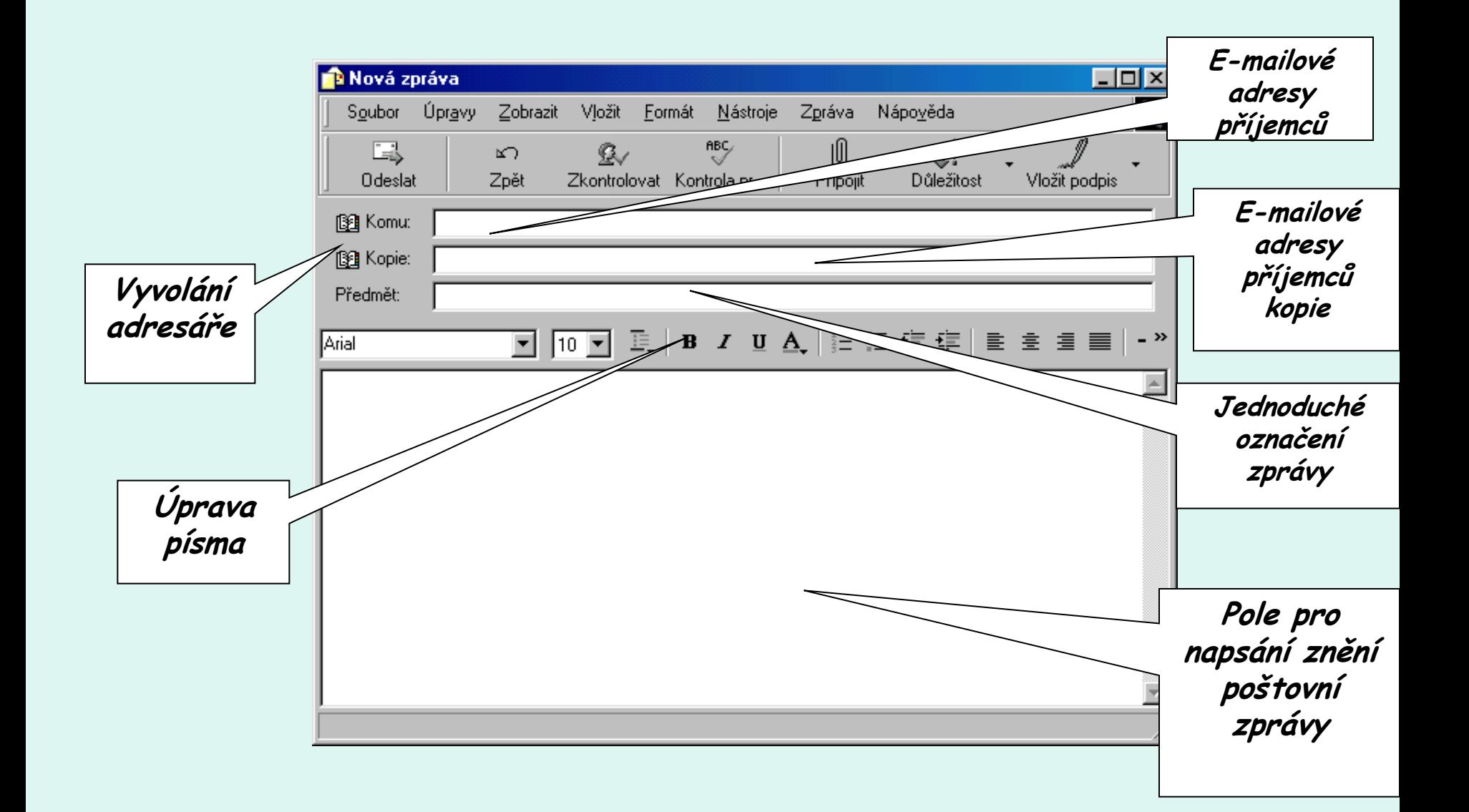

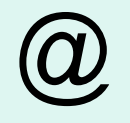

- Způsobů jak napsat oddělovací znak je hned několik.
- Dá se do textu vložit jako symbol
- Ctrl+Alt+V
- Pravý Alt+V
- $\cdot$  Alt+064
- Anglická klávesnice Shift+2

# Cvičení

- Napiš kamarádovi na jeho adresu elektronickou pohlednici ze serveru [www.hanulka.cz](http://www.hanulka.cz/)
- Víš jak si rozšířit schránku na větší velikost?
- Dokážeš si zaregistrovat a zřídit emailovou adresu.
- Jak poznáme, že e-mailová adresa, kterou jsme si vybrali je již obsazená?